# **[Machine Learning] Creating more relevant search results with "Learn to Rank" Nick Veenhof AND/OR Mattias Michaux**

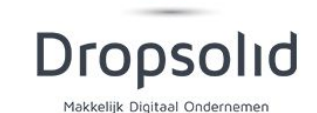

# **Basic Concepts** (1)

How to apply in Drupal **2**

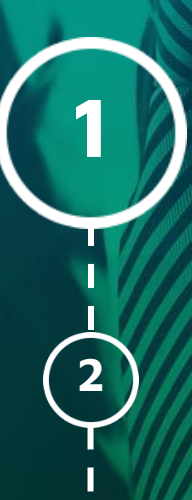

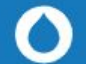

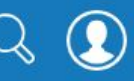

### **Drupal**

Found 30228 results containing the words: install apache

Relevancy Sort by  $\div$ 

#### Installing PHP, MySQL and Apache under Linux

Posted by mike stewart on 25 January 2018

like Percona Server or MariaDB. Install Apache and PHP Once MySQL has been installed, download Apache ... and PHP, and unpack them in the same directory. To install Apache together with PHP and MySQL, follow ... Linux development environments Prior to choosing components to install, please be sure to ...

9 7 comments - Documentation page

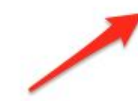

How to install LTR module / plugin for apache solr to Drupal?

Posted by mehuls on 31 December 2018

to found exact steps how to install apache solr LTR module / plugin. Where could I download related ... I want to add search weight in my apache solr search. I heared about LTR module. But I am not able ...

### How is this any relevant?

#### Multi-site Install using Apache VirtualHost- Requirements problem error

Posted by (not verified) on 26 October 2018

Hi folks, A couple of days ago I was testing a multi-site install on my local server. It worked ... fine. However, in replicating the same install on my VPS (running Debian Linux), I keep getting an ... installation process: The Drupal installer requires that you create a settings file as part of the installation ...

### **Searched for install apache**

**Try Drupal** 

Search again

install apache

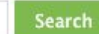

or filter by...

#### All (28177)

Forums & Issues (27434) Documentation (535) Modules (190) Distributions (16) Groups (2)

or search for... **IRC Nicks Users Advanced Issues** 

### Documentation

#### Search documentation...

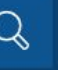

Drupal 8 **Installing Drupal 8** 

### Step 4: Configure your installation

Last updated on 11 May 2019 While we expect this somehow to float to the top

Having a local web server to use a fully integrated, virtualized AMP (Apache, MySQL, PHP) stack that mimics the development, staging, and production servers that one may need to deploy Drupal.

#### AMP stack on a local machine

A developer workflow begins with having an AMP (Apache, MySQL, PHP) stack installed and configured on a Windows, Mac, or Linux based system. Depending on the operating system, there are a lot of different methods that one can use to set up an ideal environment on the system. However, when it comes down to choices, there are only three:

- 1. Native AMP stack: This option refers to systems that generally either come pre-configured with Apache, MySQL, and PHP or have a generally easy installation path to download and configure these three requirements. There are plenty of great tutorials on how to achieve this workflow, but this requires familiarity with the operating system.
- 2. Packaged AMP stack: This option refers to third-party solutions, such as 1. MAMP (https://www.mamp.info/en/),
	- 2. WAMP (http://www.wampserver.com/en/), or
	- 3. Acquia Dev Desktop (https://dev.acquia.com/downloads).

### Installing Drupal 8

**Before installation** Step 2: Install dependencies with composer Step 3: Create a database Step 4: Configure your installation Step 5: Run the installer Step 6: Status check

Add Composer to an existing site **Drupal Quick Start Trusted Host settings** 

Tags

Drupal 8

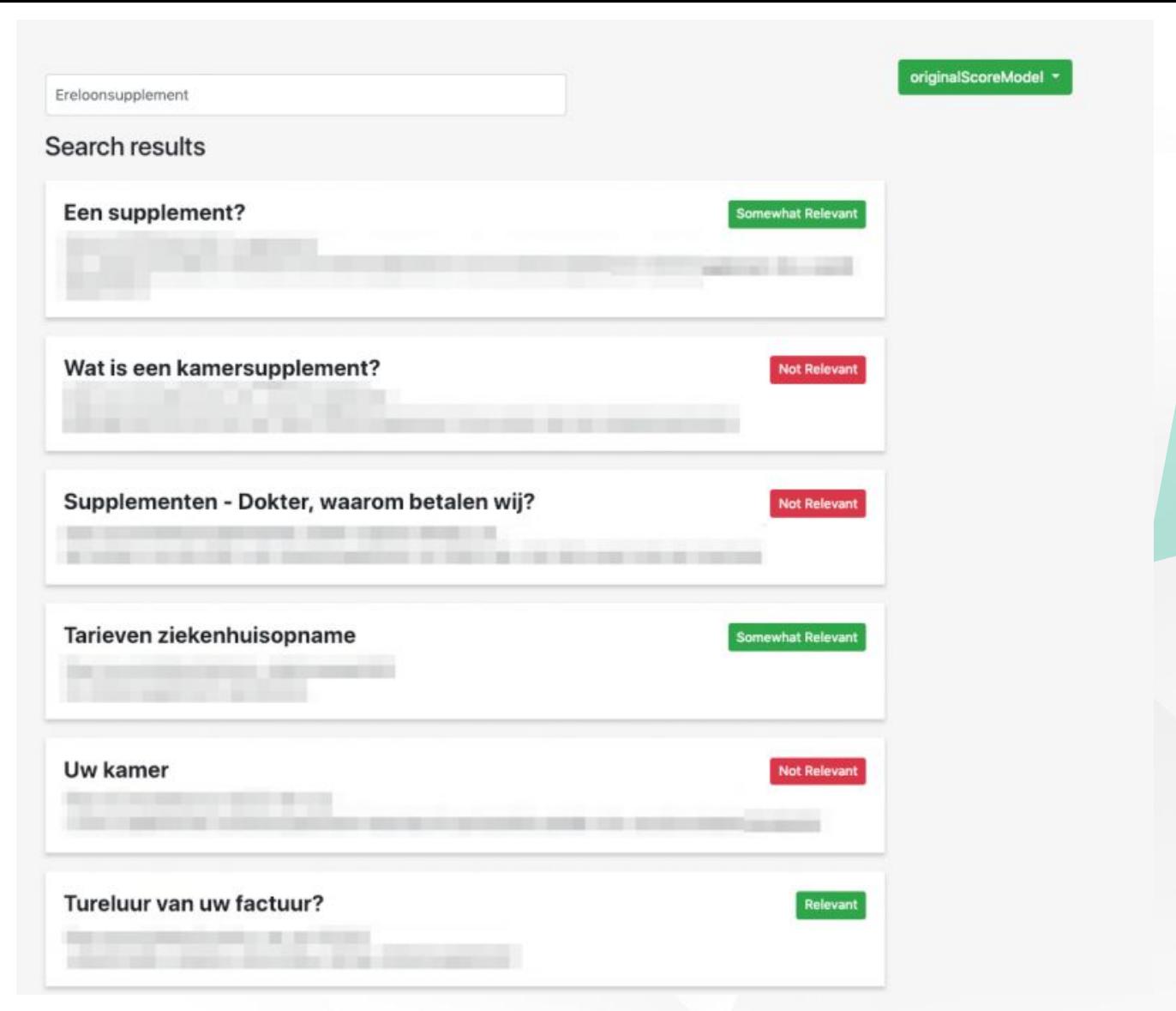

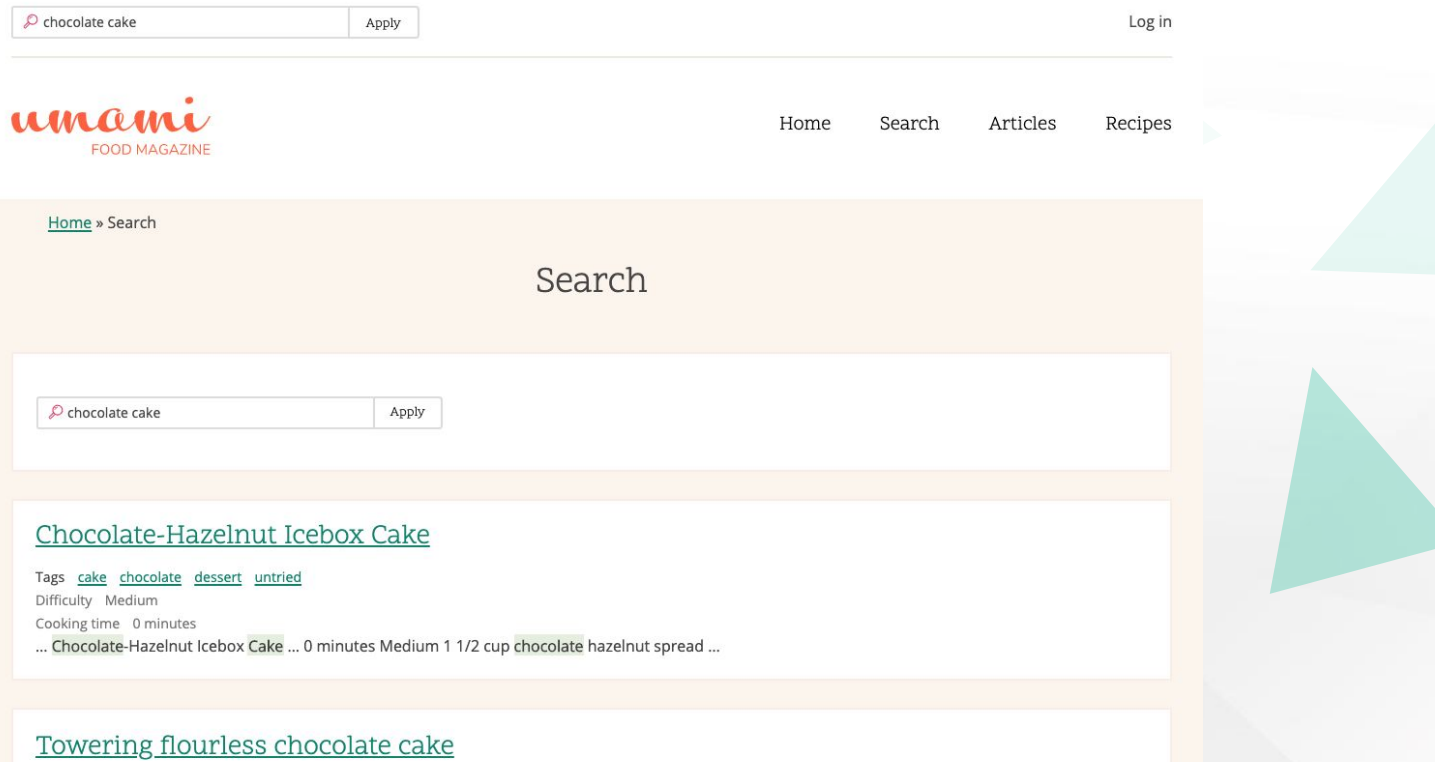

Tags dessert cake chocolate untried

Difficulty Medium

Cooking time 35 minutes

... Towering flourless chocolate cake ... 35 minutes Medium 2 1/2 stick unsalted butter, cut into pieces, plus more for the pan 6 ounce bittersweet chocolate, chopped 6 ounce unsweetened chocolate, chopped 6 ...

#### Victoria sponge cake

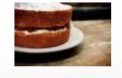

Tags Cake Difficulty Easy Cooking time 20 minutes

... Victoria sponge cake ... Umami 20 minutes Easy A classic, uncut Victoria sponge ... Preheat the oven to 350°F/180°C and grease two 8

[http://drupal8-umami-search-update.localhost/sear](http://drupal8-umami-search-update.localhost/search?query=chocolate+cake) [ch?query=chocolate+cake](http://drupal8-umami-search-update.localhost/search?query=chocolate+cake)

let's look at our current situation. Searching for chocolate cake. Let's also rank the intended results we like

### <http://localhost:5000/stats>

But what about the other results? Let's take a look.

# Machine Learning

Is it Artificial Intelligence?

### **Mathematical Model, based on sample data (training data) in order to make predictions or decisions without being explicitly programmed to perform the task.**

# Traditional ML

Traditional ML solves a prediction problem (classification or regression) on a single instance at a time.

if you are doing spam detection on email, you will look at all the features associated with that email and classify it as spam or not.

The aim of traditional ML is to come up with a **class** (spam or no-spam) or a **single numerical score** for that instance.

## Learn To Rank

### Learning to Rank (LTR) is a class of techniques that apply supervised machine learning (ML) to solve **ranking problems**.

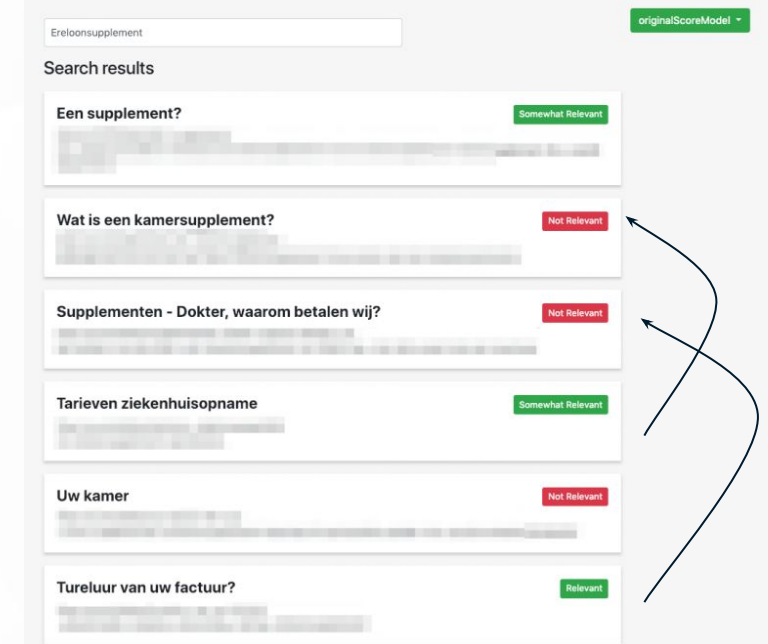

11

### RankNet

RankNet was originally developed using neural nets, but the underlying model can be different and is not constrained to just neural nets. **The cost function for RankNet aims to minimize the number of inversions in ranking.**

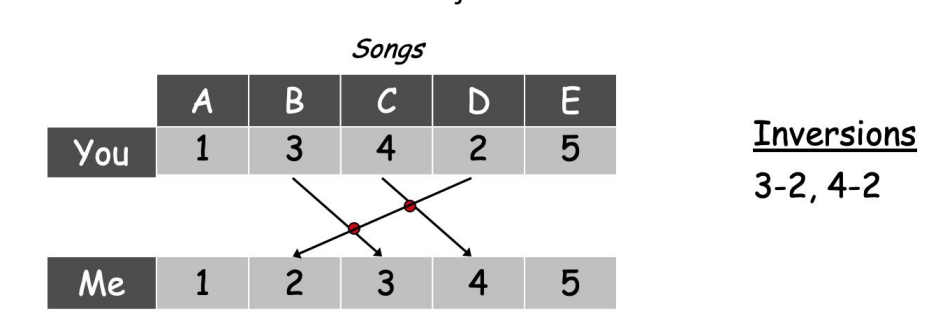

# LambdaRank & LambdaMart

Burgess et. al. found that during RankNet training procedure, you don't need the costs, only need the gradients (λ) of the cost with respect to the model score.

You can think of these gradients as little arrows attached to each document in the ranked list, indicating the direction we'd like those documents to move.

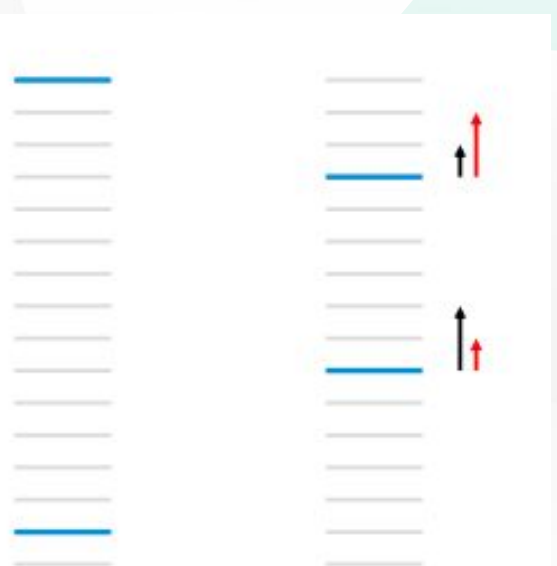

# Solr/Elasticsearch (Hint, it's actually both Lucene)

- Document
- - Contains Fields
- - Made of Types
- - - Which are Normalized by Processors
- Are stored in an index
- Each document is by default stand-alone\*, does not need other documents for full scope
- An index is created so that based on tokens (read: words), we find references to the documents.

\* there are ways to have references to other documents but this is not the 99% case as it is used today in Drupal. This becomes handy when it comes to personalized search

Return all documents where **// Our Search Query is cookies q={..}cookies&**

**q=**{!boost b=boost\_document}({!edismax qf='tm\_X3b\_en\_rendered\_item^1 tm\_X3b\_en\_title^5'}**cookies**)&fl=id,score,tm\_X3b\_en\_title,sm\_url&fq=index\_id:um ami\_search\_index&fq=hash:t1nhb6&rows=10

and limit search to these fields **qf=tm\_aggregated\_field^1+tm\_X3b\_en\_title^5&**

q={!boost b=boost\_document}({!edismax **qf='tm\_X3b\_en\_rendered\_item^1 tm\_X3b\_en\_title^5'**}cookies)&fl=id,score,tm\_X3b\_en\_title,sm\_url&fq=index\_id:um ami\_search\_index&fq=hash:t1nhb6&rows=10

Note: In Search Api Solr 8.x-3.x a new way of using eDisMax was added, which makes this query different from what you might be used to.

**// and see how heavily we need to boost each item as defined // by processors in search\_api on index time. {!boost+b%3Dboost\_document}**

q=**{!boost b=boost\_document}**({!edismax qf='tm\_X3b\_en\_rendered\_item^1 tm\_X3b\_en\_title^5'}cookies)&fl=id,score,tm\_X3b\_en\_title,sm\_url&fq=index\_id:uma mi\_search\_index&fq=hash:t1nhb6&rows=10

Note: In Search Api Solr 8.x-3.x a new way of using eDisMax was added, which makes this query different from what you might be used to.

Return these fields **fl=id,score,tm\_X3b\_en\_title,sm\_url&**

q={!boost b=boost\_document}({!edismax qf%3D'tm\_X3b\_en\_rendered\_item^1 tm\_X3b\_en\_title^5'}cookies)&**fl=id,score,tm\_X3b\_en\_title,sm\_url**&fq=index\_id:u mami\_search\_index&fq=hash:t1nhb6&rows=10

Limit documents to this index & site **fq=index\_id:umami\_search\_index& fq=hash:t1nhb6&**

q={!boost b=boost\_document}({!edismax qf%3D'tm\_X3b\_en\_rendered\_item^1 tm\_X3b\_en\_title^5'}cookies)&fl=id,score,tm\_X3b\_en\_title,sm\_url&**fq=index\_id:um ami\_search\_index&fq=hash:t1nhb6**&rows=10

**// Return 10 results rows=10**

q={!boost b=boost\_document}({!edismax qf%3D'tm\_X3b\_en\_rendered\_item^1 tm\_X3b\_en\_title^5'}cookies)&fl=id,score,tm\_X3b\_en\_title,sm\_url&fq=index\_id:uma mi\_search\_index&fq=hash:t1nhb6&**rows=10**

Basic Concepts

# What is relevant? (2)

Back To Drupal

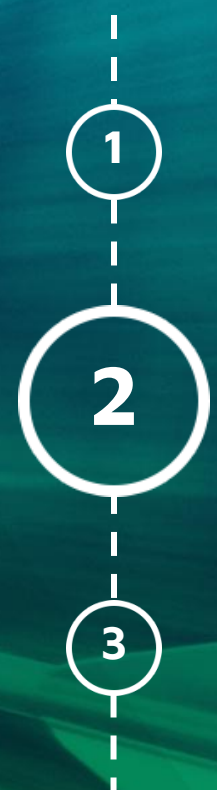

### Feature Definition

Let's take Restaurants as an example. When searching for a restaurant, what are the criteria that you would use to mark the restaurant as high quality?

Can we do the same for our site with Articles, Recipes and Pages?

# Feature Definition

- amountOfTags
- freshness
- originalScore
- titleScore
- typeScore
- urlScore
- descriptionScore

## Feature Definition

```
"initArgs": \{\},
"initialized0n": "2019-01-21T21:09:59.011Z",
"updatedSinceInit": "2019-01-21T22:01:14.113Z",
"managedList": [
    "name": "descriptionScore",
    "class": "org.apache.solr.ltr.feature.SolrFeature",
    "params": \{"q": "{!field f=tm_rendered_item} ${query}"
    Ъ,
    "store": " DEFAULT "
  У,
    "name": "amountOfTags",
    "class": "org.apache.solr.ltr.feature.FieldLengthFeature",
    "params": \{"field": "itm_field_tags"
    У,
    "store": "_DEFAULT_"
  \frac{1}{1}"name": "freshness",
    "class": "org.apache.solr.ltr.feature.SolrFeature",
    "params": {
      "q": "\{!Ifunc}recip( ms(NOW,ds_changed), 3.16e-11, 1, 1)"
    λ,
    "store": "_DEFAULT_"
```
**5B+43** 

82+16

Learn To Rank

**4**

**2**

What Is Relevant?

Database best practices can be found at

<https://drupalsear.ch/>

Code can be found at

[https://github.com/nickveenhof/drupal8-umami](https://github.com/nickveenhof/drupal8-umami-search)[search](https://github.com/nickveenhof/drupal8-umami-search)

Solr best practices are different.

### What fields to index?

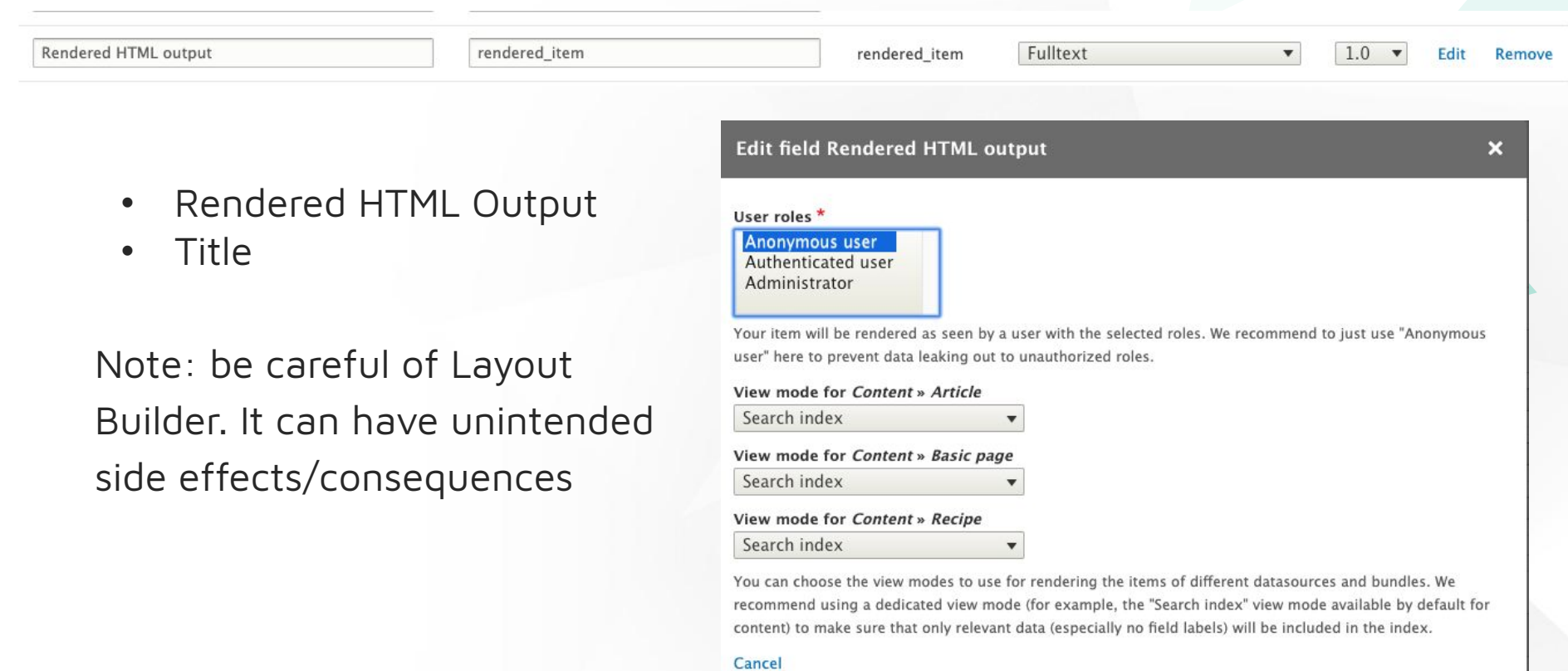

What about hidden fields such as metatags? We are exposing it to Search Engines like Google, why not to our internal search?

Right now, this is blocked by a patch. Feel free to help out. https://www.drupal.org/project/metatag/issues/2901039

### All other fields are only useful for Facets or for our Machine Learning Model

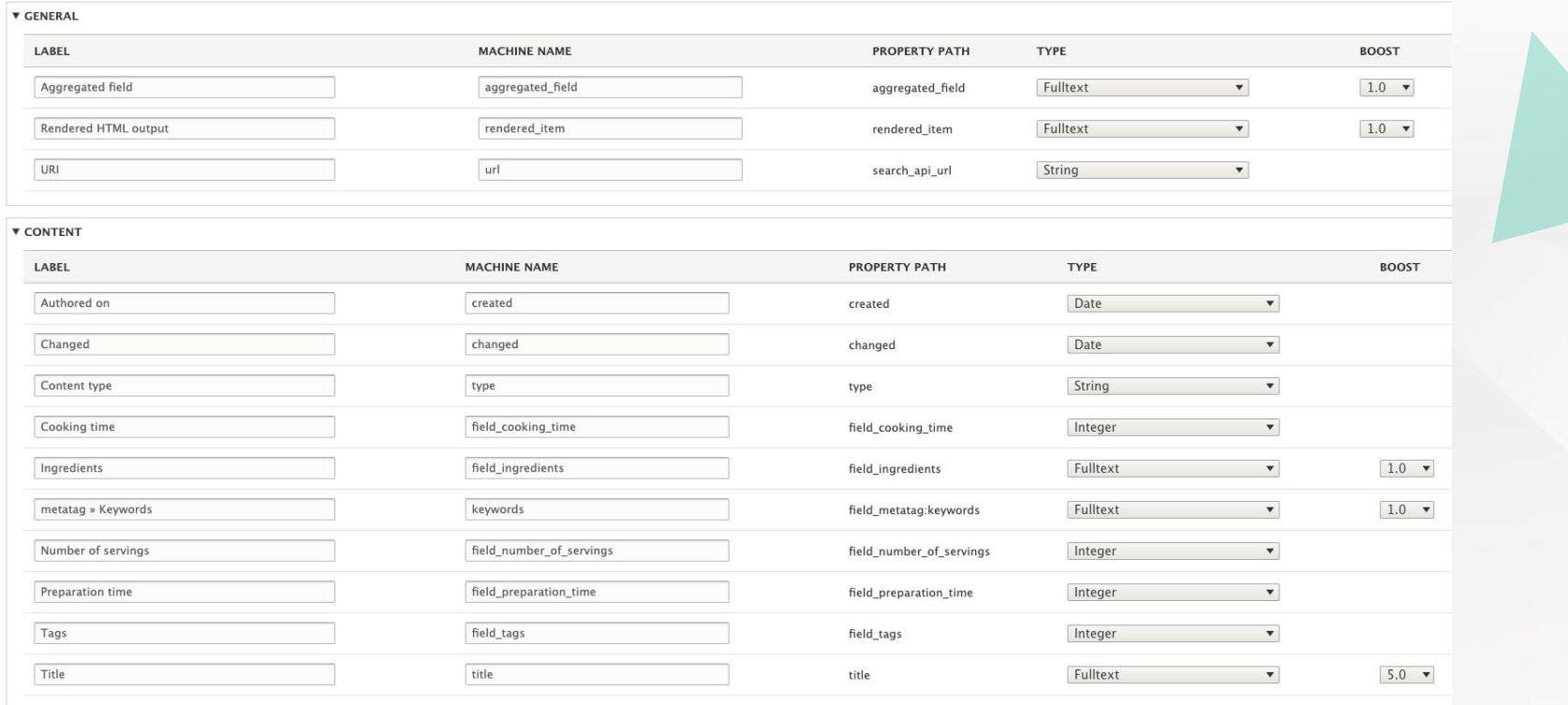

31

## Query Parser

mine text that appears miside the neid when empty.

#### Parse mode

Multiple words with EDisMax  $\blacktriangledown$ 

Choose how the search keys will be parsed.

### **Multiple words with EDisMax**

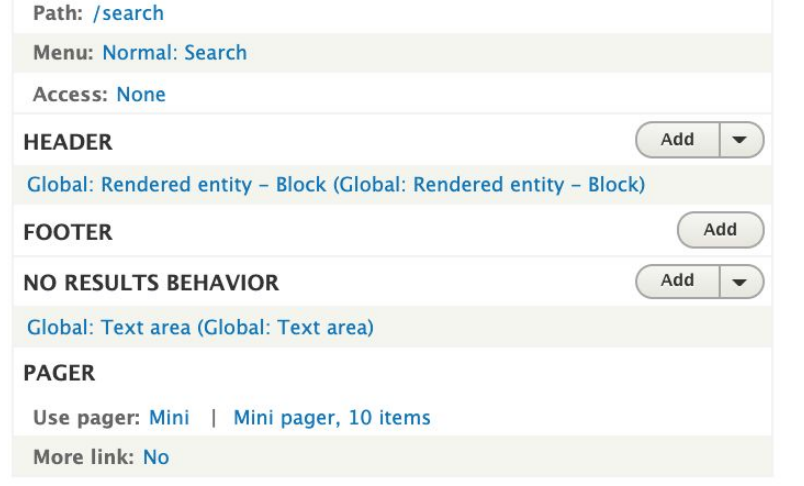

#### **Displays**

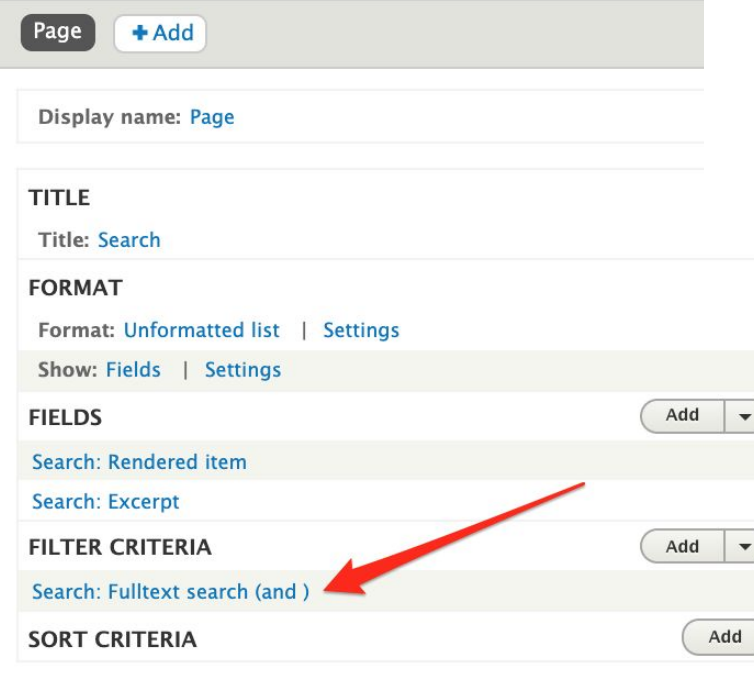

### What fields to search

 $F = M$   $F = 1.555753$ 

**Searched fields** 

Aggregated field Content » Ingredients Content » metatag » Keywords Rendered HTML output Content » Title

Select the fields that will be searched. If no fields are selected, all available fulltext fields will be searched.

### What processors to enable

#### **ENABLED**

#### □ Content access

Adds content access checks for nodes and comments.

#### □ Double Ouote Workaround

Replaces double quotes in field values and query to work around a bug in Solr streami

#### □ Entity status

Exclude inactive users and unpublished entities (which have a "Published" state) from I

#### Highlight

Adds a highlighted excerpt to results and highlights returned fields.

#### **MITML** filter

Strips HTML tags from fulltext fields and decodes HTML entities. Use this processor w

#### □ Ignore characters

Configure types of characters which should be ignored for searches.

#### □ Index hierarchy

Allows the indexing of values along with all their ancestors for hierarchical fields (like

#### Reverse entity references

Allows indexing of entities that link to the indexed entity.

#### Solr dummy fields

Adds dummy fields to all datasources to register a pseudo field names that get their v

#### Type-specific boosting

Adds a boost to indexed items based on their datasource and/or bundle.

How to get the excerpt in your view

#### **V ADVANCED**

#### Retrieve result data from Solr

When checked, result data will be retrieved directly from the Solr server. This might make item loads unnecessary. Only indexed fields can be retrieved. Note also that the returned field data might not always be correct, due to preprocessing and caching issues.

#### Retrieve highlighted snippets

Return a highlighted version of the indexed fulltext fields. These will be used by the "Highlighting Processor" directly instead of applying its own PHP algorithm.

How to get the excerpt in your view

#### Highlight returned field data

Always

Select whether returned fields should be highlighted.

□ Highlight partial matches

When enabled, matches in parts of words will be highlighted as well.

#### Create excerpt

When enabled, an excerpt will be created for searches with keywords, containing all occurrences of keywords in a fulltext field.

Create excerpt even if no search keys are available When enabled, an excerpt will be created even with an empty query string.

#### **Excerpt length**

256

The requested length of the excerpt, in characters

#### **Exclude fields from excerpt**

□ Aggregated field (aggregated\_field)

Ingredients (field\_ingredients)

metatag » Keywords (keywords)

- Rendered HTML output (rendered\_item)
- Title (title)

Exclude certain fulltext fields from being included in the excerpt.

#### **Highlighting prefix**

#### <strong>

Text/HTML that will be prepended to all occurrences of search keywords in highlighted text

#### **Highlighting suffix**

</strong>

Text/HTML that will be appended to all occurrences of search keywords in highlighted text

How to get the excerpt in your view

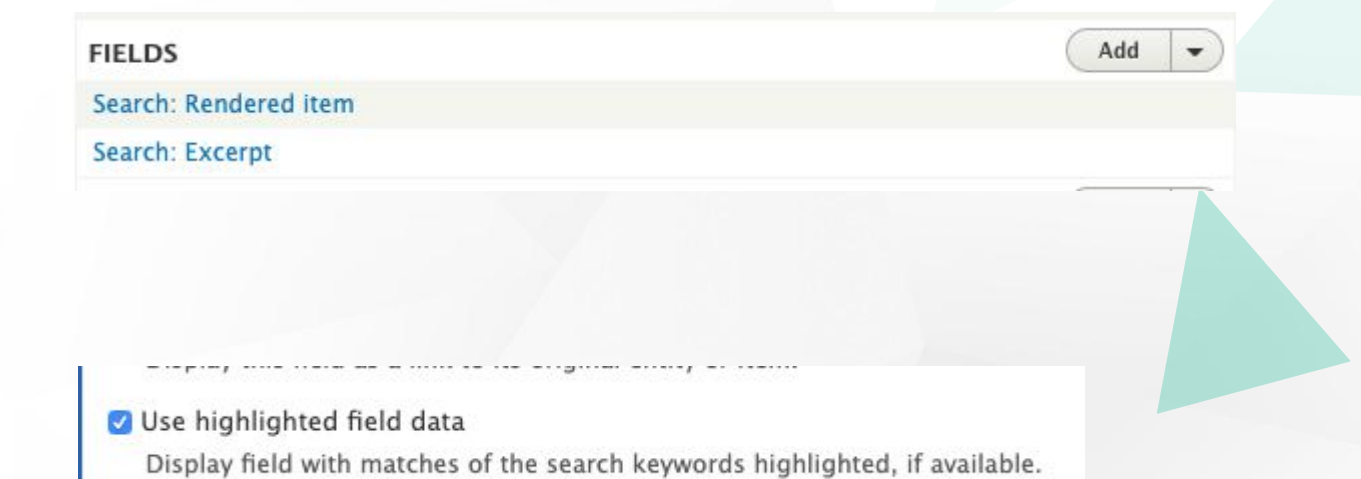

37

# **<sup>4</sup>** Learn To Rank

Demo

**5**

**3**

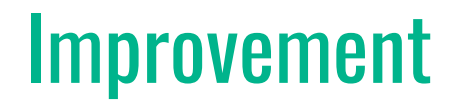

### Pre Optimization

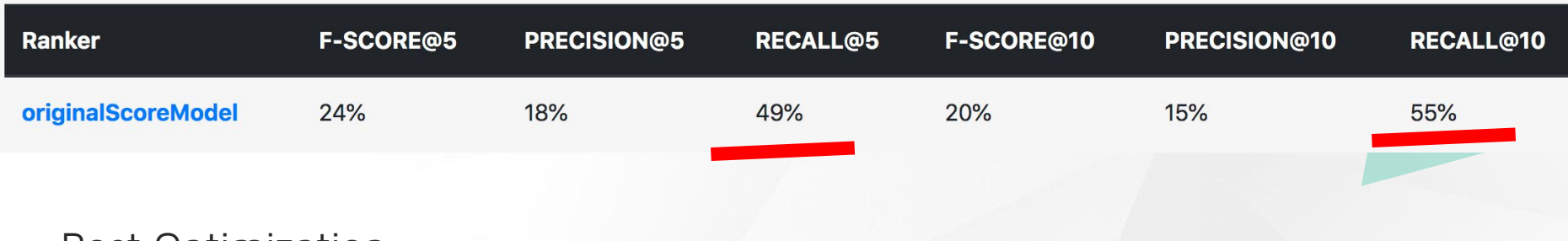

### Post Optimization

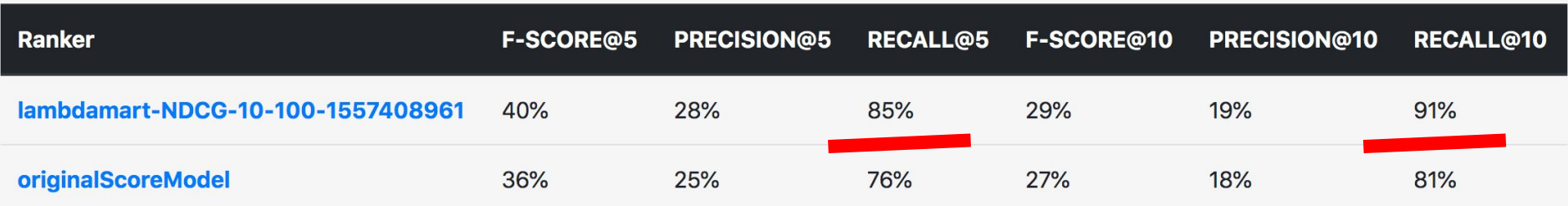

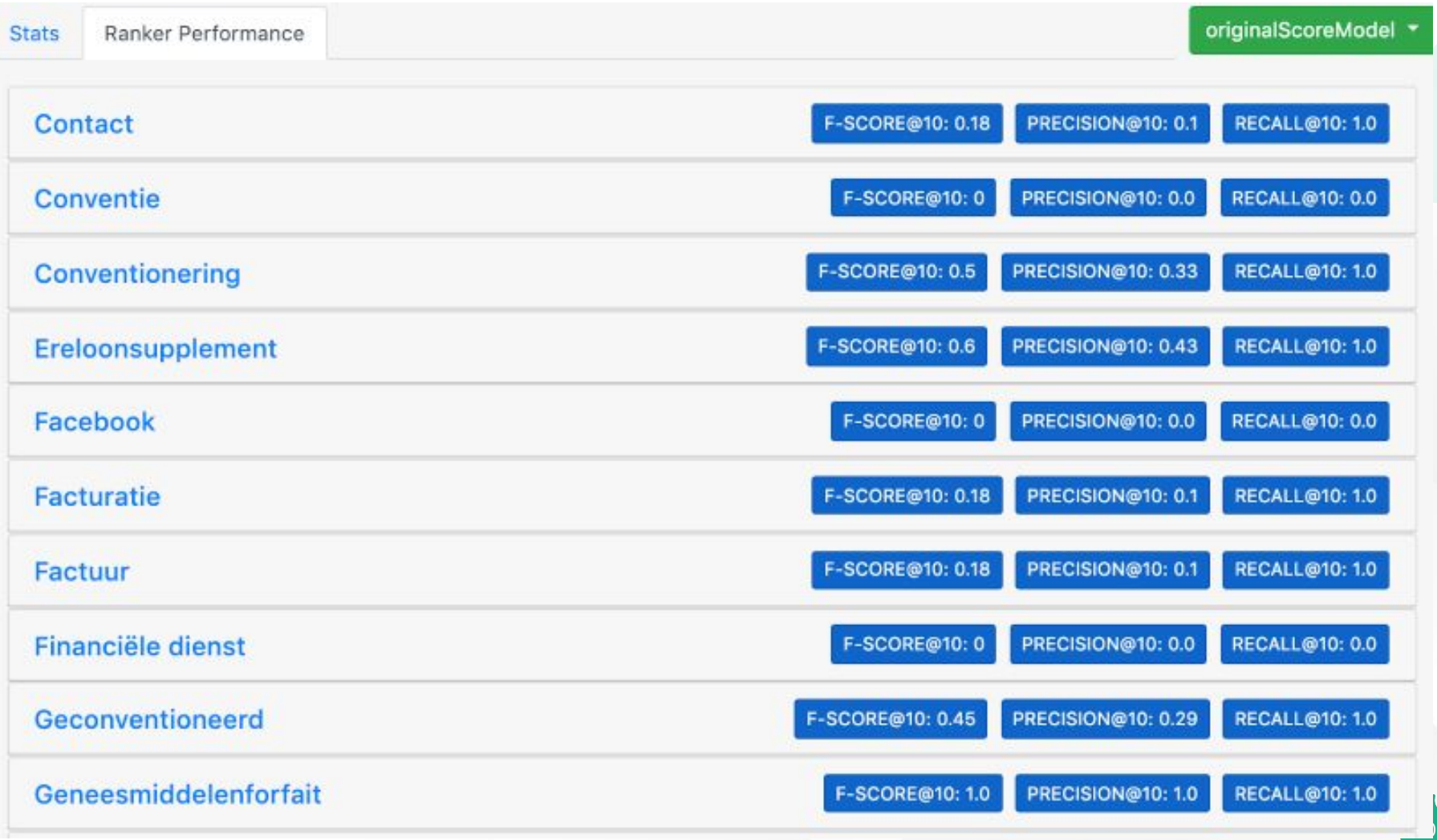

### recall = shown relevant result all relevant results

Should be nearing 100% as much as possible.

### Src:

[https://blog.exsilio.com/all/accuracy-precision-recall-f1-s](https://blog.exsilio.com/all/accuracy-precision-recall-f1-score-interpretation-of-performance-measures/) [core-interpretation-of-performance-measures/](https://blog.exsilio.com/all/accuracy-precision-recall-f1-score-interpretation-of-performance-measures/)

### Ranklib

Using the RankLib library, we can train our model and import it into Apache Solr. There are a couple of different models that you can pick to train - for example Linear or Lambdamart - and you can further refine the model to include the number of trees and metrics to optimize for.

[https://lucene.apache.org/solr/guide/7\\_4/learning-to-ran](https://lucene.apache.org/solr/guide/7_4/learning-to-rank.html) [k.html](https://lucene.apache.org/solr/guide/7_4/learning-to-rank.html)

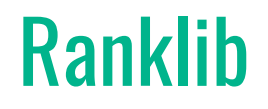

Let's look at such a model

# Applying our model

```
&rq={
   !ltr
   efi.query=ereloonsupplement
  model=lambdamart-NDCG@10-100-2019-02-11-12-24
   reRankDocs=100
}
```
44 fl=\*,score&start=0&hl.fragsize=0&fq=%2Bindex\_id:umami\_search\_index&rows=11&q =(tm\_aggregated\_field:(chocolate+cake)^1+tm\_title:(chocolate+cake)^5)&omitHeader =true&wt=json&**rq={!ltr+efi.query%3Dchocolate+cake+model%3Dlambdamart-ND CG-10-100-1558611159+reRankDocs%3D100}**

# Applying our model

### Learn To Rank

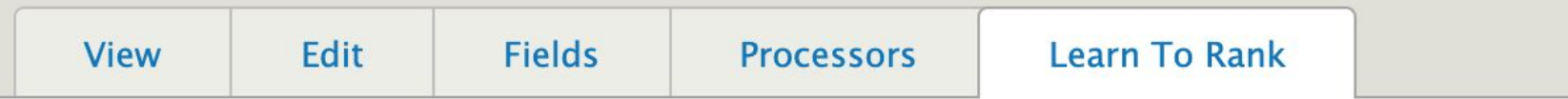

Home » Administration » Configuration » Search and metadata » Search API » Umami Search Index

Settings form for Search overrides. Manage configuration here.

Learn To Rank Model \*

lambdamart-NDCG-10-100-1558611159 ▼

The model to use for this index

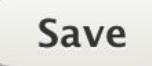

# How can I do this?

[https://www.drupal.org/project/search\\_api\\_ltr](https://www.drupal.org/project/search_api_ltr)

## **Results**

If we look at the actual result, it shows us that the search results that we've marked as relevant are suddenly surfacing to the top. Our model assessed each property that we defined and it learned from the feedback! Hurray!

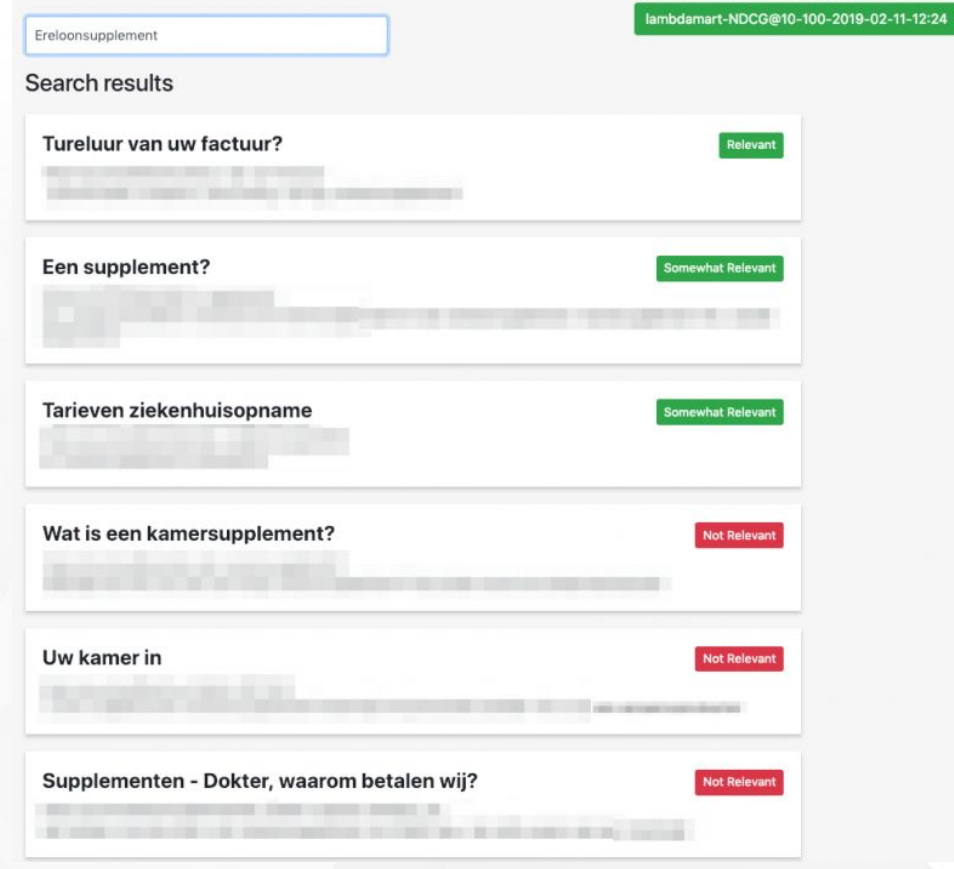

Learn To Rank

# Demo<sub>(6</sub>

**Questions** 

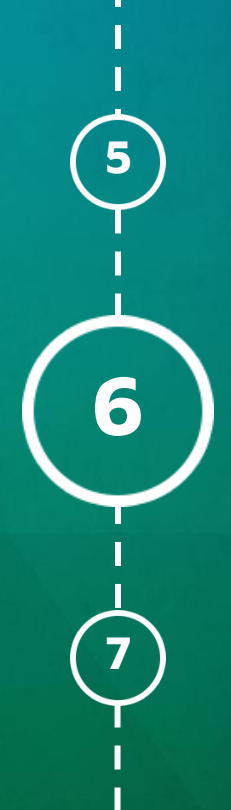

# Demo (Python Tool for statistics)

# delete all models

python3 ./manage.py delete-model --all-models # start our statistics tools python3 ./manage.py run-server # Let's look at the statistics of regular drupal <http://localhost:5000/stats>

# Demo (Drupal)

# Let's rank chocolate!

[http://drupal8-umami-search-update.localhost/search?query=](http://drupal8-umami-search-update.localhost/search?query=chocolate+cake) [chocolate+cake](http://drupal8-umami-search-update.localhost/search?query=chocolate+cake)

# Train a model with Drush & Drupal.

- drush search api ltr:train search page 1
- # Set our model to be used in Drupal

[http://drupal8-umami-search-update.localhost/admin/config/s](http://drupal8-umami-search-update.localhost/admin/config/search/search-api/index/umami_search_index/ltr) [earch/search-api/index/umami\\_search\\_index/ltr](http://drupal8-umami-search-update.localhost/admin/config/search/search-api/index/umami_search_index/ltr)

# Demo (Drupal)

# Let's look at the results

[http://drupal8-umami-search-update.localhost/search?query=](http://drupal8-umami-search-update.localhost/search?query=chocolate+cake) [chocolate+cake](http://drupal8-umami-search-update.localhost/search?query=chocolate+cake)

# let's look at our statistics

<http://localhost:5000/stats>

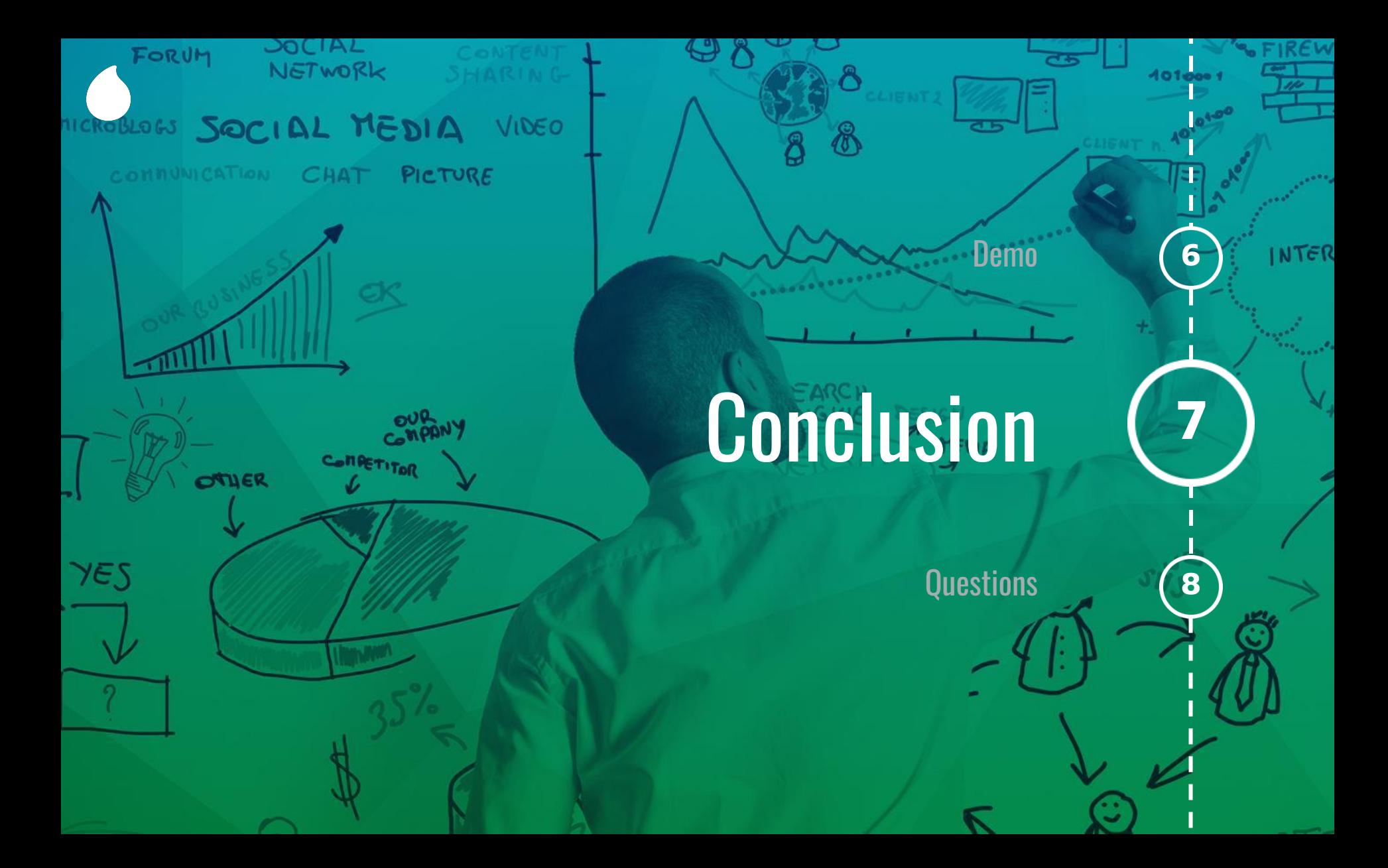

## Conclusion

We compiled a learning dataset we trained our model and uploaded the result to Apache Solr.

Next, we used this model during our queries to re-rank the last 100 results based on the trained model.

It is insanely important to have a good data model, which means getting all the basics on Search covered first.

### **PROFESSIONAL SERVICES FOR DIGITAL EXPERIENCE STRATEGY, DESIGN, IMPLEMENTATION AND OPTIMIZATION**

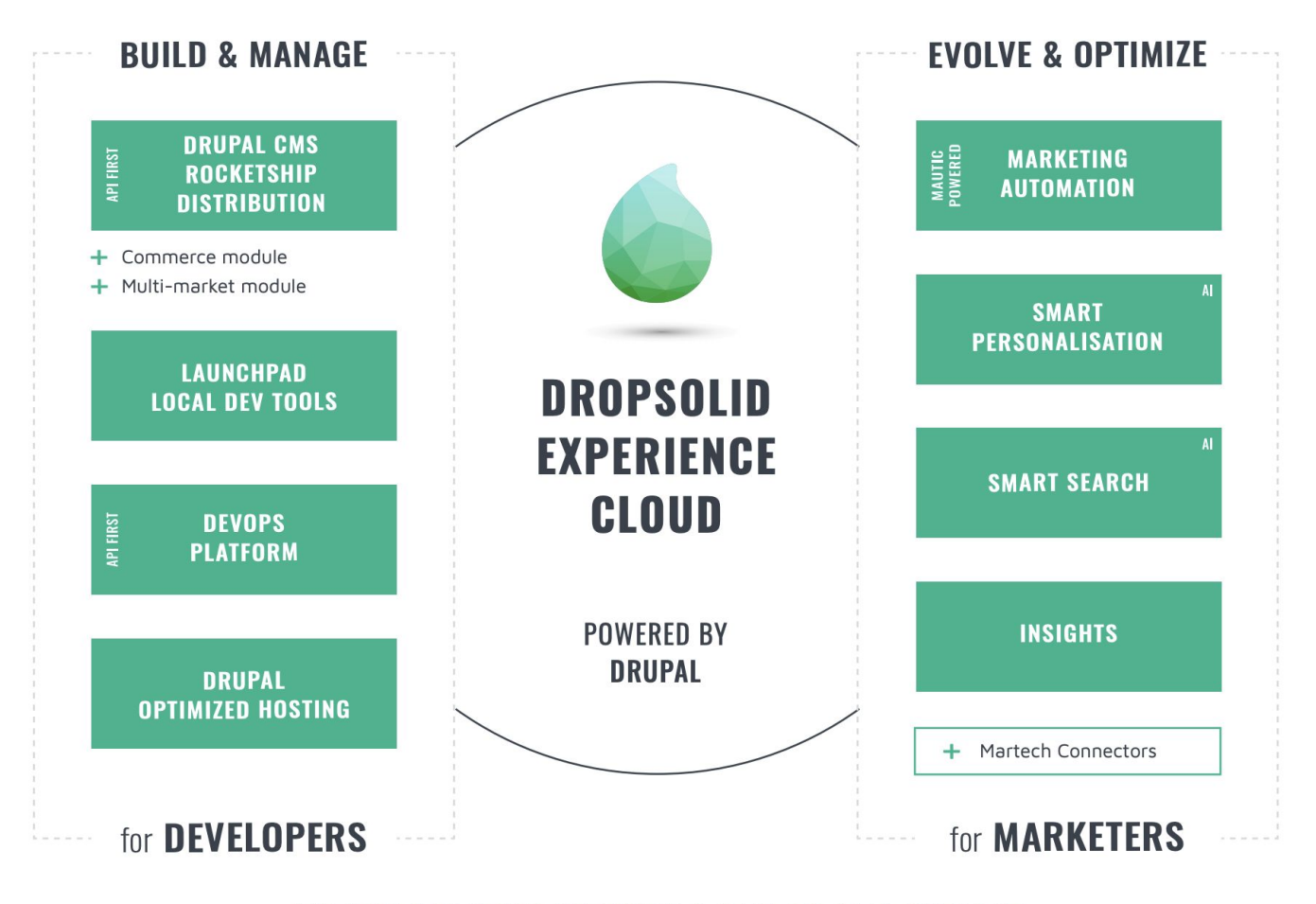

EUROPEAN PARTNER NETWORK & 24/7 ON-CALL SUPPORT

## We're hiring

Got interested after this talk to work with us?

Come see me if you think you're up for challenges like this or send me an email at nick.veenhof@dropsolid.com

# Help us move Drupal forward

Go to our booth at #13 (at the entrance), fill in a short survey to donate 15 minutes of contribution time to Drupal Core!

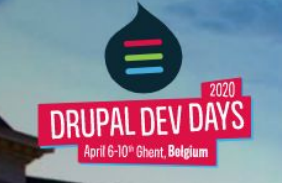

venue

sponsor information

get your tickets!

contact

Conclusion **7**

### We are happy to announce,

ent 2020. **And the contract of the contract of the contract of the contract of the contract of the contract of the contract of the contract of the contract of the contract of the contract of the contract of the contract of** 

### the main Drupal developer-oriented international event in Europe.

### **6 - 10 April, 2020**

International Splash Awards in Amsterdam, 28th of October 2019

# **Celebrating the best Drupal projects in the world**

Conclusion **7**

**Tonight, 7PM!**

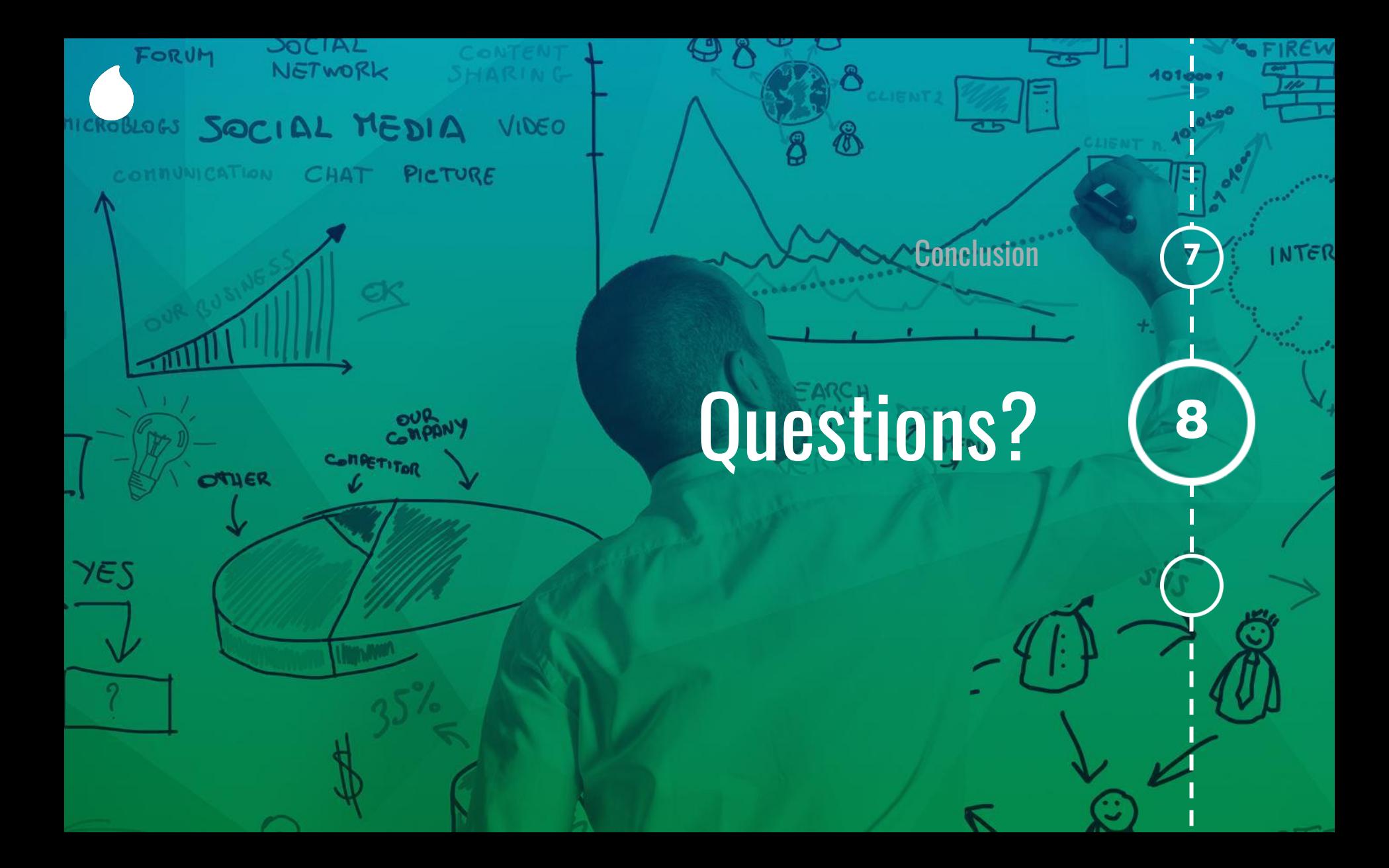

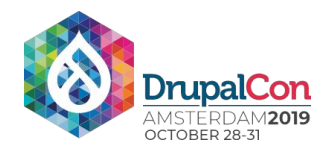

### Join us for contribution opportunities

Thursday, October 31, 2019

### Mentored Contribution

9:00-18:00 Room: Europe Foyer 2

### First Time **Contributor** Workshop

9:00-14:00 Room: Diamond Lounge

### General Contribution

9:00-18:00 Room: Europe Foyer 2

### #DrupalContributions

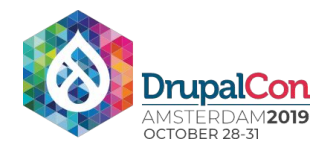

### What did you think?

Locate this session at the DrupalCon Amsterdam website:

https://drupal.kuoni-congress.info/2019/program/

Take the Survey!

https://www.surveymonkey.com/r/DrupalConAmsterdam

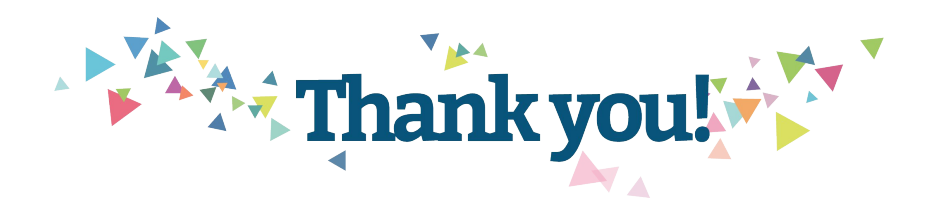